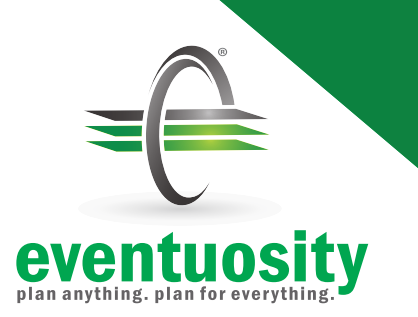

# Quick Start Guide

7

8

9

## Set Up

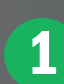

Set region and notification preferences in *My Account*.

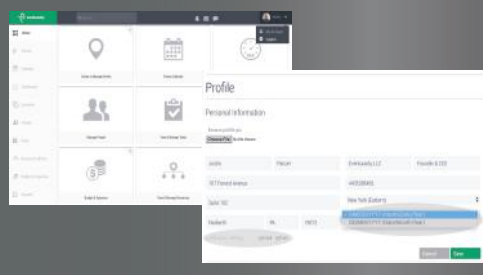

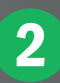

Click *Manage People* to sync and/or import contacts to your People database.

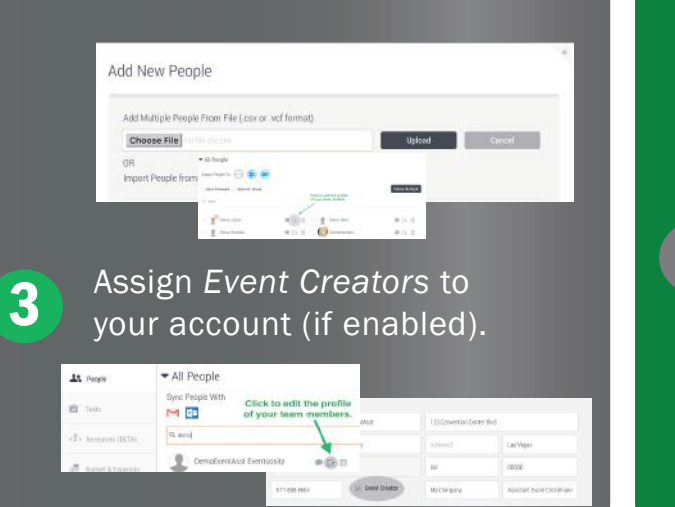

### Create An Event

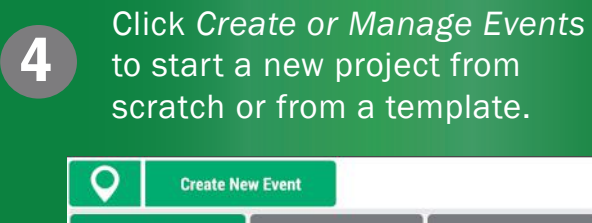

Specify WHAT, WHEN, and WHERE of your event and your planning activity.

5

6

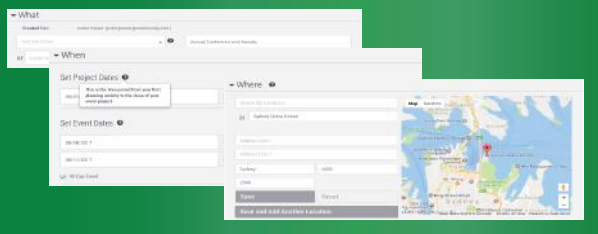

#### Set notification preferences for project assignments.

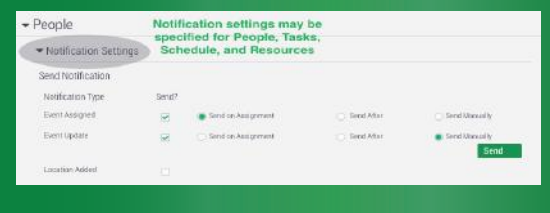

## Build & Track

#### Select People and Groups to be part of your event.

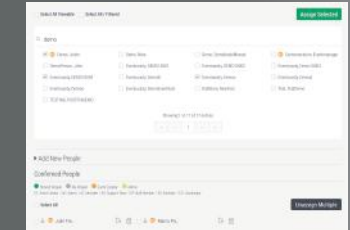

Import Tasks, Schedules, and other event elements from old spreadsheets or build and assign new ones.

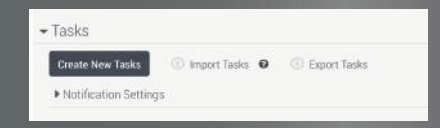

Use *Reports* and our mobile apps to track status and monitor performance.

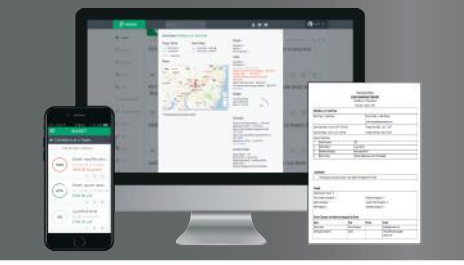

For Technical Assistance and Training: eventuosity.com/support | support@eventuosity.com | +1 (877) 698-8664  $\frac{1}{102-2017-11-21}$